# **Installation of the EP60 ZIP File with PDK**

**Oliver Stiefbold 16.12.2003** 

## **Prerequisites**

#### **Software:**

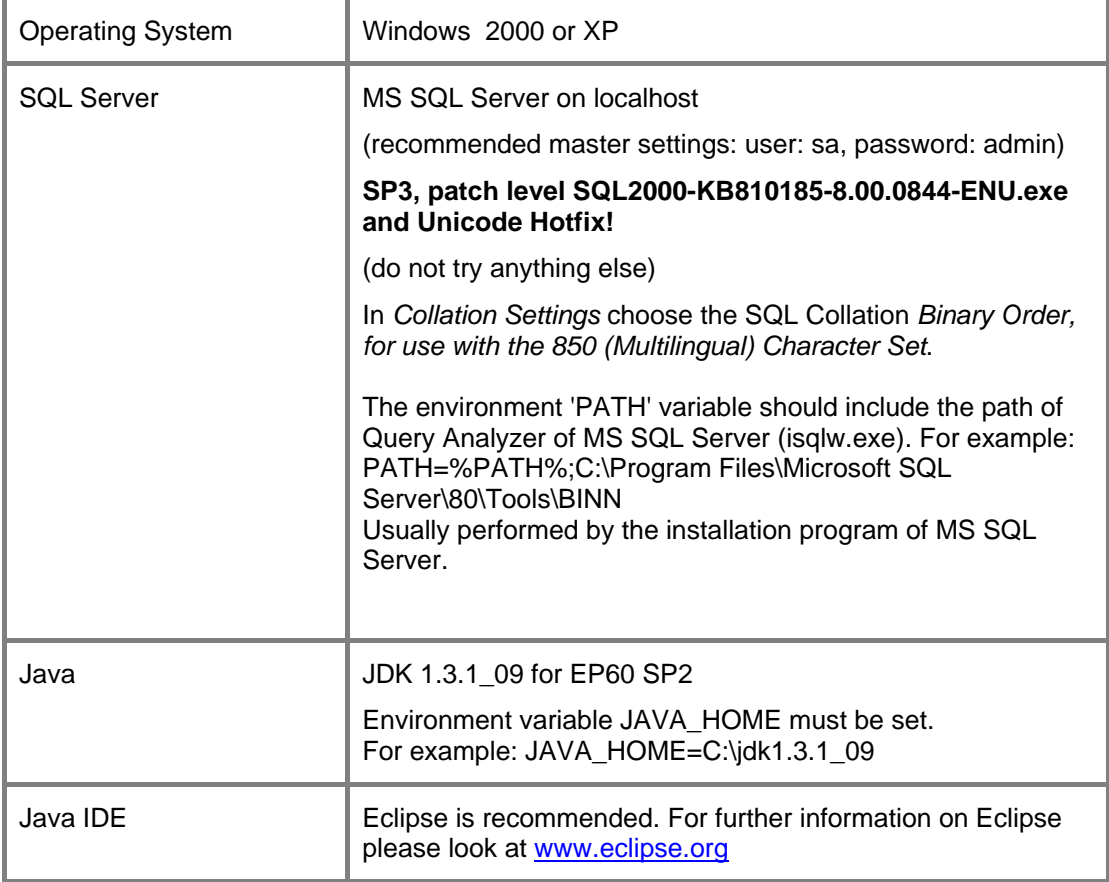

#### **Hardware:**

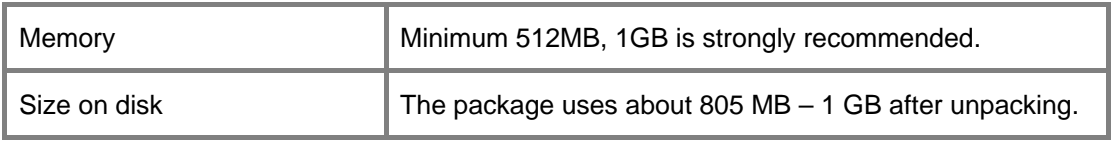

# **Making a ZIP for local Installation**

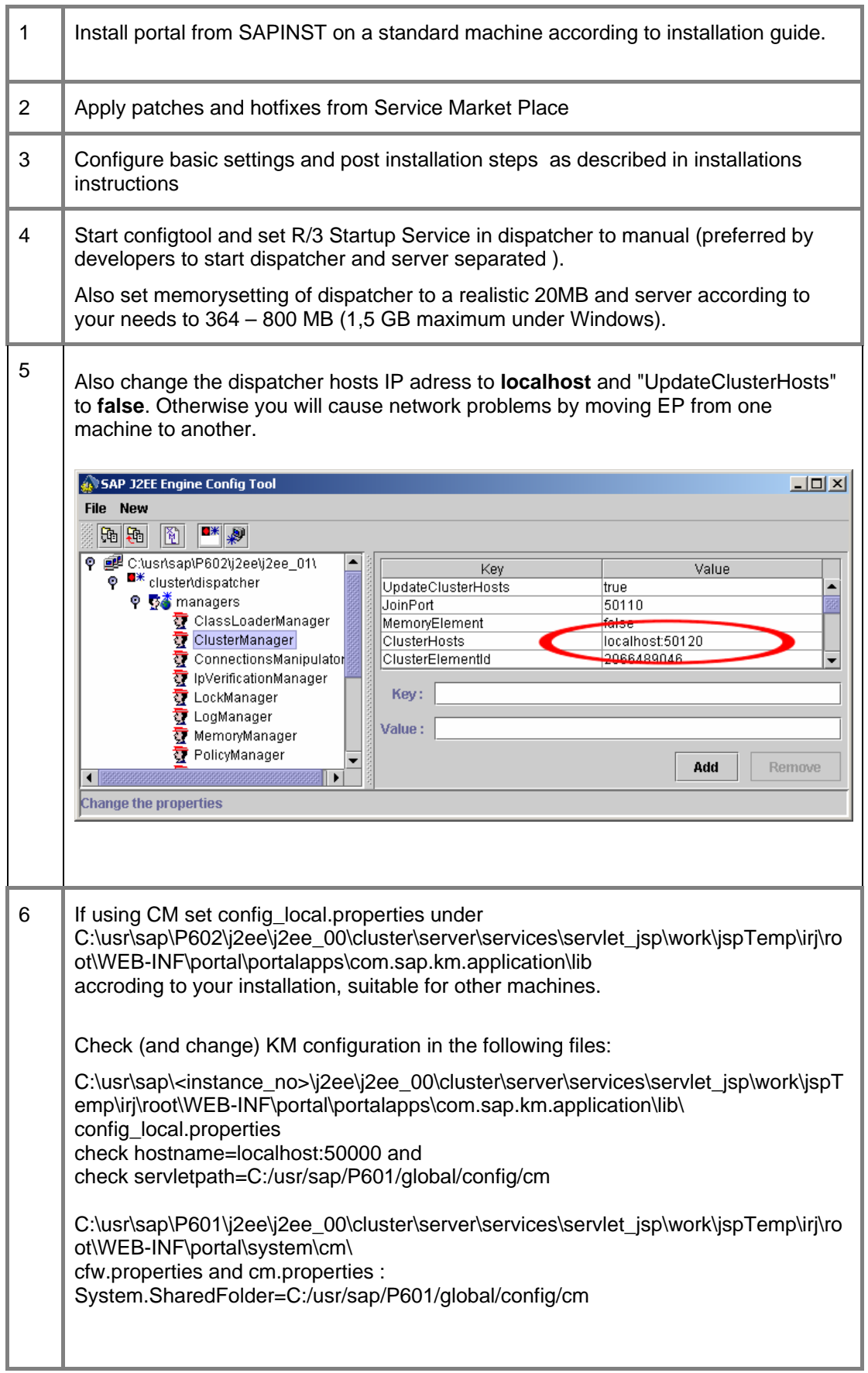

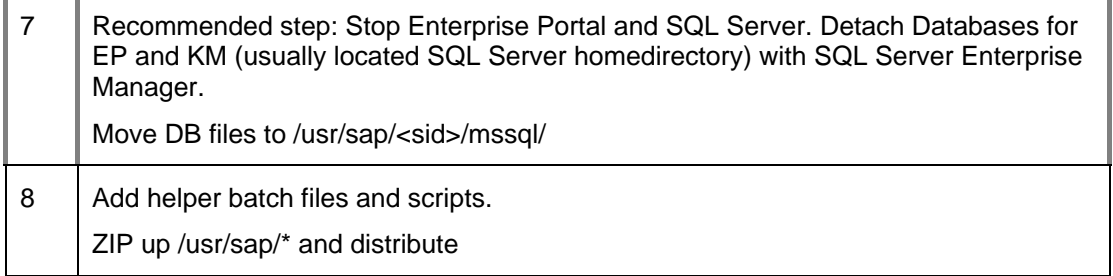

ź,

# **Install on 2nd desktop**

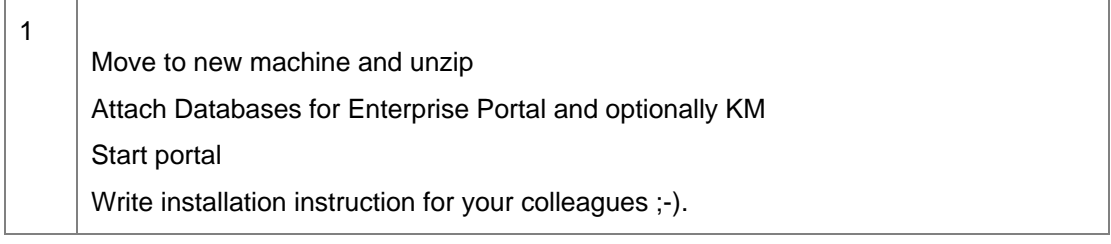

#### **Helpful batch files and scripts**

AttachDatabases.bat

( this is an sql server command line which executes AttachDatabses.sql)

echo Attaching portal databases ... call isqlw -S localhost -U sa -P admin -i mssql\AttachDatabases.sql -o attach.log

DetachDatabases.bat

echo Detaching portal databases ... call isqlw -S localhost -U sa -P admin -i mssql\DetachDatabases.sql -o detach.log

AttachDatabases.sql Use master GO PRINT 'Check P62 database' if (not exists(select name from master..sysdatabases where name = 'P62' )) BEGIN PRINT 'Attaching P62 database' EXEC sp\_attach\_db @dbname =  $'P62'$ . @filename1 = 'C:\usr\sap\P602\mssql\P62.MDF', @filename2 = 'C:\usr\sap\P602\mssql\P62\_log.LDF' END GO PRINT 'Assigning user to P62 database' if (exists(select name from master..syslogins where name = 'SAPP62')) BEGIN use P62 EXEC sp\_changedbowner 'sa' exec sp\_droplogin 'SAPP62' END GO Use master GO EXEC sp\_addlogin 'SAPP62', 'p62', 'P62' GO Use P62 EXEC sp\_changedbowner 'SAPP62' DetachDatabases.sql Use master GO PRINT 'detaching old P62 database' Exec sp\_detach\_db 'P62', 'true' GO -- example for the WCM database --Use master --GO --PRINT 'detaching old W62 database' --Exec sp\_detach\_db 'W62', 'true' --GO

### **Additional Steps for multi server node clusters and KM standard configuration**

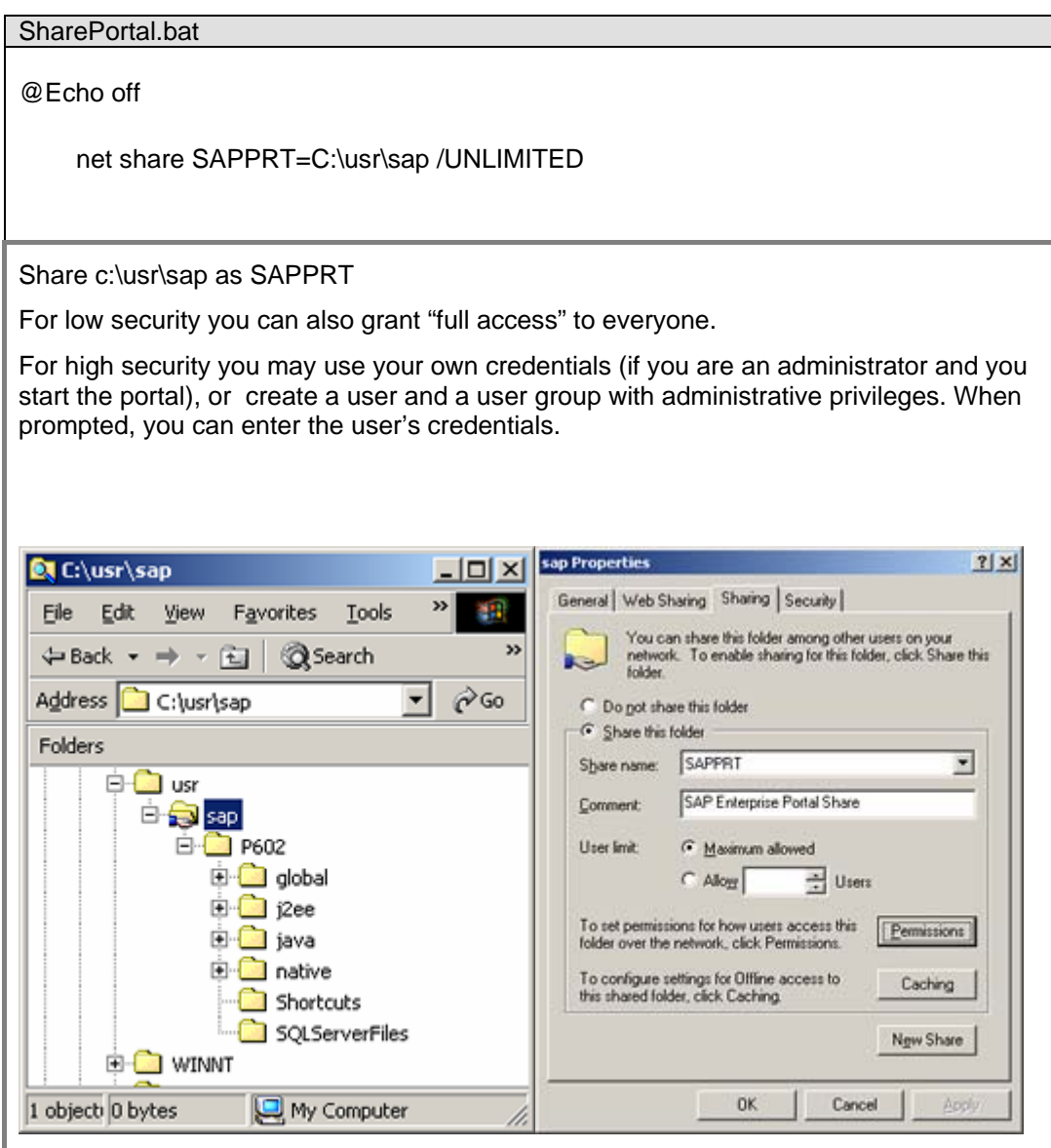

#### **Installing Databases on a Remote System**

If you want to split the Portal and the databases you have to do some additional installation steps:

- 1. Copy database files from folder  $C:\usr\sup\verb|version>|SQLServerFiles$  to the system that should contain the databases. In the following steps we call the database system "pServer". The folder names and structure stay the same.
- 2. Check if you MS SQL Server is running and start the batch file C:\usr\sap\<version>\RegisterDatabases.bat on the database system. This will attach database files for databases portal and Content Management to your MS SQL Server on the database system.
- 3. Check the content of the file  $C:\usr\sup\>\t=min>\atop*|a\to b$ . If the databases were attached correctly, the content looks like this: Attaching B0x database Attaching W0x database

Now the connection pool settings of the Portal (on your localhost) have to be adjusted.

- 4. Start Dispatcher and Server (using the shortcuts).
- 5. Start admin tool and connect to the server using 'Administrator' as user and a empty password.
- 6. Navigate to Server -> Services -> dbpool in the User Interface of the admin tool.
- 7. Change database URLs

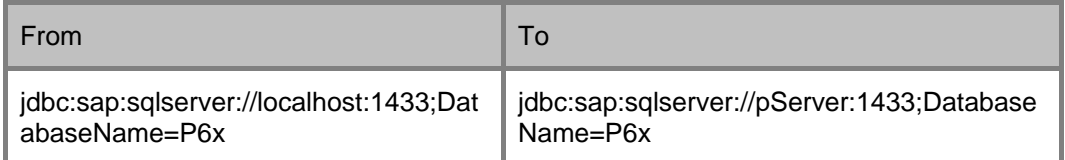

- 8. Exit the admin tool.
- 9. Modify the connection pool settings of KM by changing the property "dbserver" from "localhost" to "pServer" in the files:
	- .../WEB-INF/portal/system/cm/cm.properties
	- .../WEB-INF/portal/portalapps/com.sap.km.application/lib/config\_local.properties

#### **Running the System**

- 1. Start Dispatcher and Server (using the shortcuts).
- 2. Use C:\usr\sap\<version>\<version>.htm to access the Portal (contains also shortcuts to important folders in the ZIP installation)

## **EP Development Plugin for Eclipse**

The PDK provides an Eclipse plugin that supports Portal application development. To get the plugin and further information select following topics in the Portal:

Java Development > Documentation > Getting Started

Open the node "Implementing a Portal Component" in the index tree and click on "PDK Plugin". The first paragraph will lead you to the installation guide.

#### **Updates of Eclipse plugins**

Are available at [http://sdn.sap.com](http://sdn.sap.com/) downloads.

### **Troubleshooting**

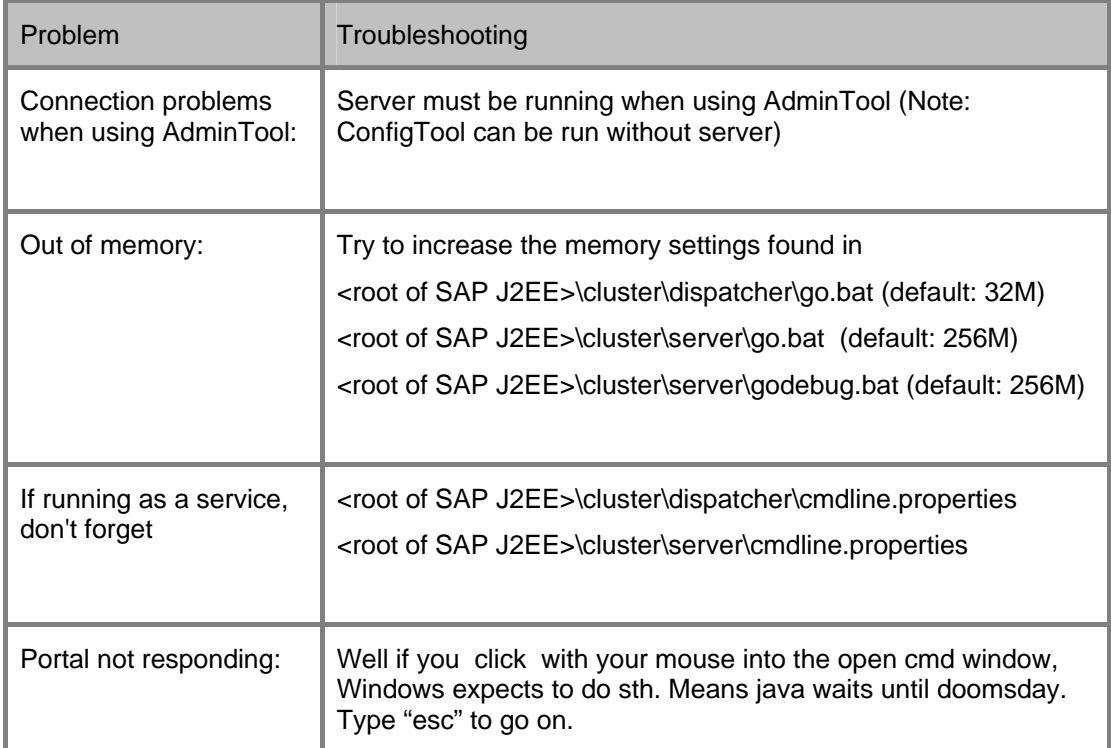

### **Check your database installation**

If the startup of your portal throws exceptions, first check if all database setting are correct!

In MSSQL Enterprise Manager --> local --> security -->logins

Check: Database P62, W62 (for PDK 60 SP2) , user SAPP62 (pw:p62) und SAPW62 (pw: w62) exist. If SAPP62 and SAPW62 are not db\_owner register them !

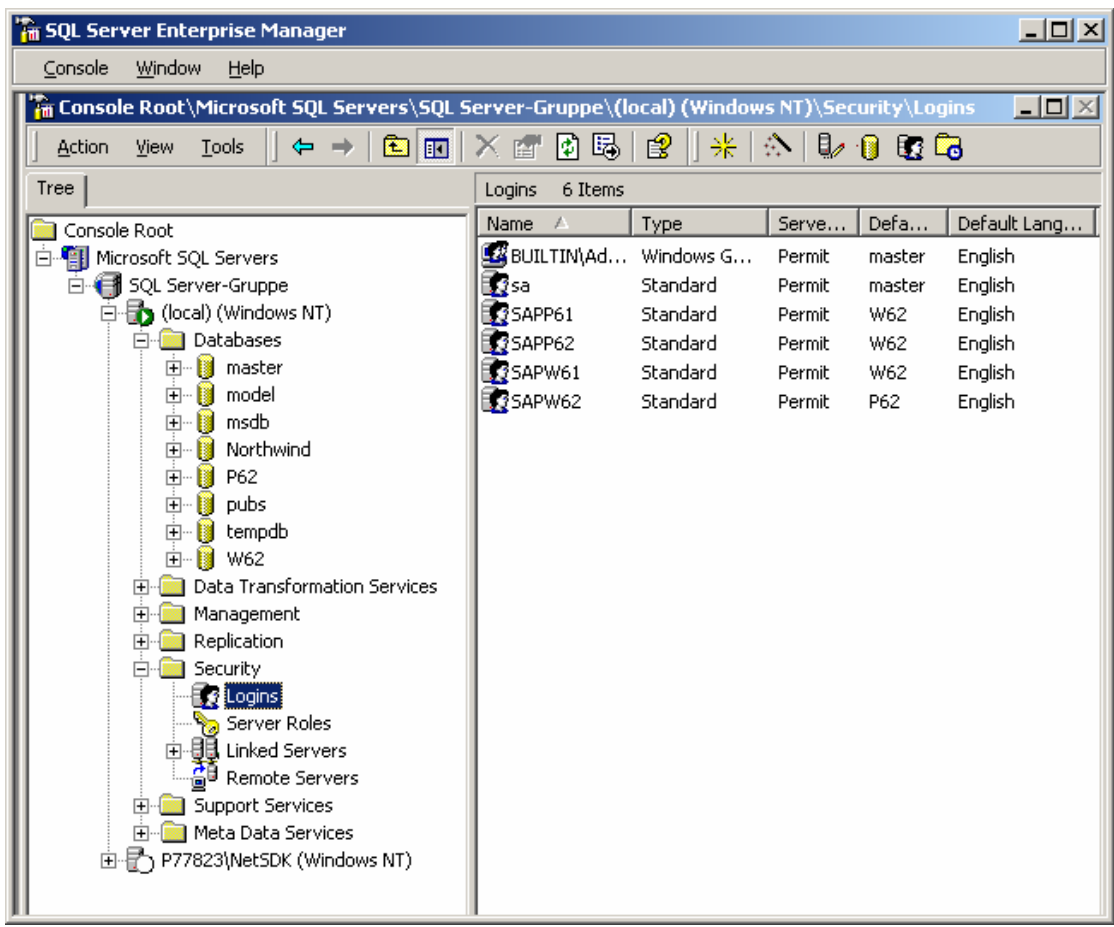